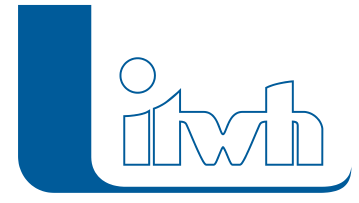

Institut für technisch-wissenschaftliche Hydrologie GmbH HANNOVER | DRESDEN | FLENSBURG | NÜRNBERG

## **Neuer Patch: FOG Pro 1.6.2**

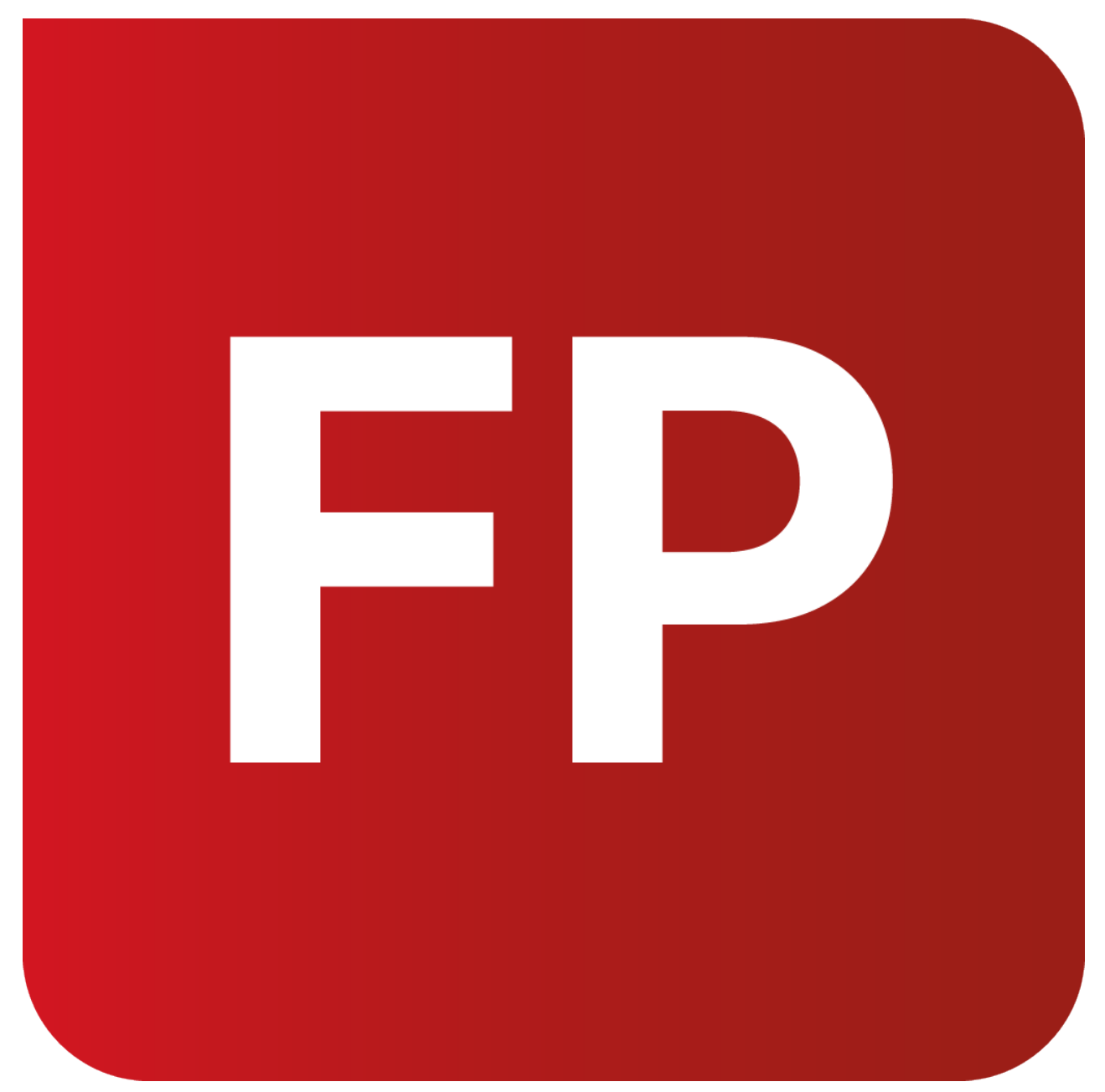

Mit diesem Patch können Sie die Version FOG Pro 1.6 aktualisieren.

Die Beschreibung der neuen Funktionen und die Fehlerbehebungshistorie finden Sie im [Changelog](https://itwh.de/de/changelogs/fog-pro-version-1-6/)[.](https://itwh.de/de/software/software-support/patches/fog-8-3-2/)

## Patch downloaden:

[FOG Pro 1.6.2 für 64-bit-Systeme](https://itwh.de/de/downloads/fog-pro-1-6-2/?wpdmdl=16276&refresh=66168a2c20d861712753196&ind=17127531194901) (\*.msi-Datei, ca. 96 MB)

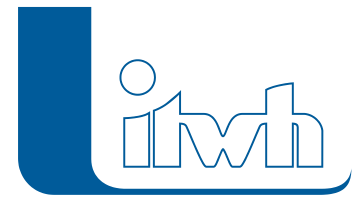

Der benötigte Patch wird heruntergeladen.

## Patch installieren:

Zum Installieren des Patches benötigen Sie auf Ihrem Computer Administratorrechte.

- 1. Beenden Sie gegebenenfalls die Arbeit mit FOG Pro.
- 2. Starten Sie die heruntergeladene \*.msi-Datei.
- 3. Folgen Sie den Bildschirmanweisungen.

Der FOG Pro-Patch 1.6.2 wird installiert.